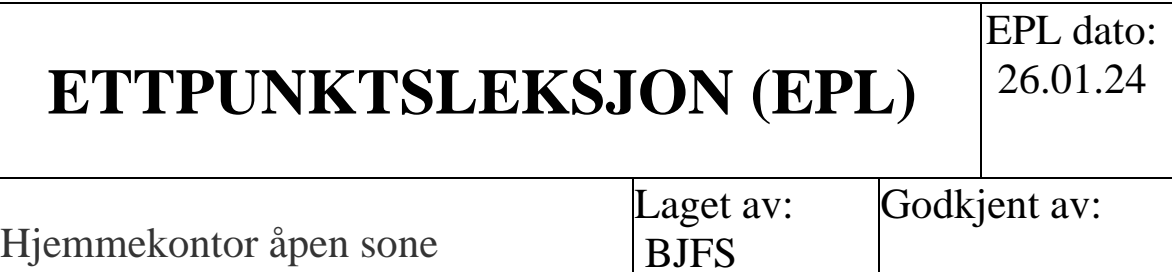

Lenkene til hjemmekontor er:

I kommunalt nett[: Citrix Workspace](http://gk-ctxdc/Citrix/GjesdalWeb/)

Gjestenett/utenfor kommunalt nett: [newcitrix.gjesdal.kommune.no](https://newcitrix.gjesdal.kommune.no/Citrix/GjesdalWeb/)

1. Skriv inn brukernavn(brukernavn-xx) og passord

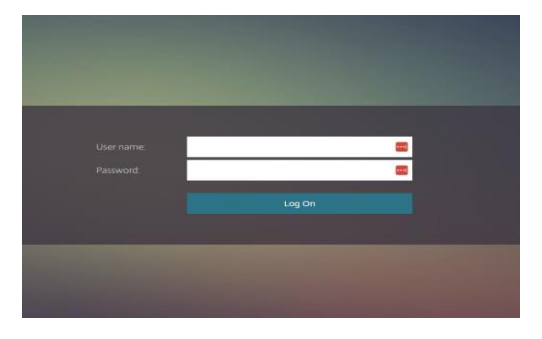

2. Skriv inn 6-sifret kode fra SMS

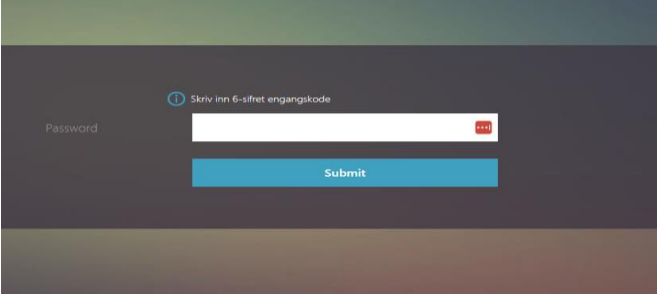

3. Trykk her

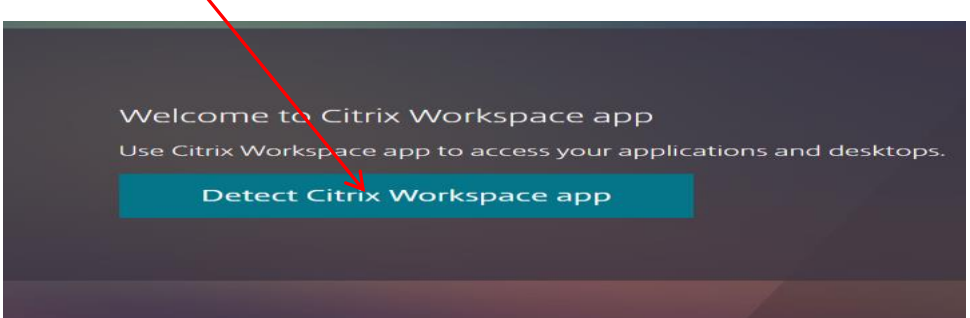

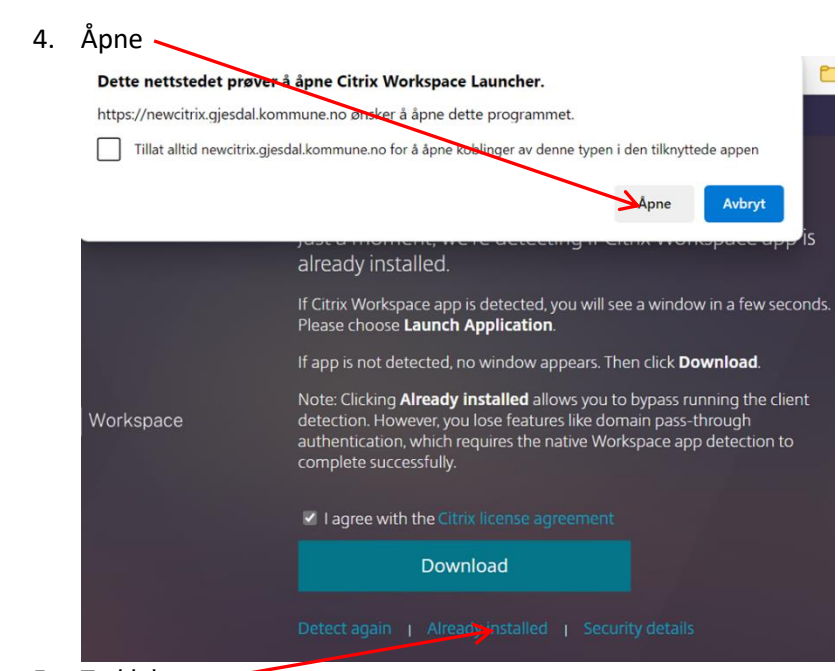

5. Trykk her